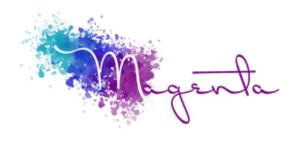

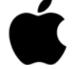

Welcome to MacOS 101 Advanced Course Outline:

Duration: 3.5 Hours

Prerequisites:

A basic understanding of the MacOS environment.

# Course Objectives

The extra stuff you need to know. Want to get the most out of your Mac? Join us in learning great handy hints & tips, that will make many tasks easier & simpler. Find out ways to take screenshots, do advanced searches, set up hot corners and many more hints & tips to make you love your Mac even more.

# Setup Requirements

A Mac device that has been freshly installed with the latest version of OS 10.15 Catalina.

# Front-End

- Understanding System Profiler
- Application control (quit, resume and restart)
- Spotlight Search (manual and automatic)
- Applying help tools to find menu-items
- Managing full screen applications
- Mission Control & Gestures o Dashboard tools

### Working with Finder

- Customising finder window:
  Customising toolbars
  Adding additional tools
- Use of different views:
  - Quick-look functions Getting additional file information Understanding the filing system of macOS Using proper file arrangement techniques Transferring content using Airdrop
- Applying user's shortcuts: Creating sidebar shortcuts Creating file-stacks

### User basic maintenance

- Using disk repair permissions
- Understanding drive formats
- Formatting flash/external drives
- Downloading and using Onyx

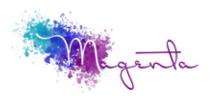

#### Additional hints & tips

- 3rd party integration
- Taking screenshots
- Applying dictation on any text document or text file
- Using and dictation on text insertion applications

### Using iCloud

- Apple ID Features
- iCloud syncing: Contacts, Calendars, Notes, Reminders
- iCloud Drive: Desktop & Documents syncing
- Location services
- Logging into iCloud from other devices.
- Revision using Desktop & Documents syncing

### Mac Mail

- Basic mail functions
- Creating mailboxes
- Mail Settings:
  - General setting
  - Junk mail
  - Viewing & Composing
  - Adding signature
  - Setting rules
- Creating Smart Mailboxes
- Using Mac Mail in full screen mode